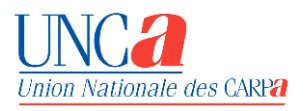

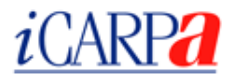

### PRESENTATION ET UTILISATION DU SERVICE

# *i*CARPA MANIEMENTS DE FONDS

Le service  $i<sup>c</sup> *CARP2*$  est un service de consultation par internet proposé aux avocats abonnés au Rpva et dont la Carpa est équipée du logiciel Tronc commun développé par l'Unca.

\*\*\*

Dès le contrat d'exploitation du service  $i\text{CARP2}$  signé par le bâtonnier de l'Ordre des avocats et le président de la Carpa, les avocats de ce barreau, en possession des éléments de certification valides délivrés par le Conseil national des barreaux pour se connecter au service e-barreau, peuvent accéder aux services de consultation disponibles.

Le premier service de consultation concerne les **159 barreaux** équipés du logiciel GCMF (gestion et comptabilité des maniements de fonds clients) soit **22.000 avocats**.

D'autres services sont en cours de développement pour les **177 barreaux** équipés des logiciels de gestion des crédits de l'aide juridictionnelle et des autres aides visées par la loi du 10 juillet 1991, ainsi que pour les Ordres d'avocats qui utilisent le logiciel Sofa (Suivi de l'obligation de formation continue) **soit 30.700 avocats.**

## SE CONNECTER A  $i$ <sup> $($  $ARP$ </sup> $)$

- Insérer la clé contenant le certificat d'identification à la plate-forme e-barreau dans un port USB du micro-ordinateur depuis lequel la connexion va avoir lieu
- Lancer le navigateur (Internet Explorer ou Mozilla Firefox)
- $\triangleright$  Sélectionner l'onglet  $i$ CARP $\overline{a}$  depuis la plate-forme e-barreau du Conseil national des barreaux, s'identifier et taper son mot de passe confidentiel (code pin).

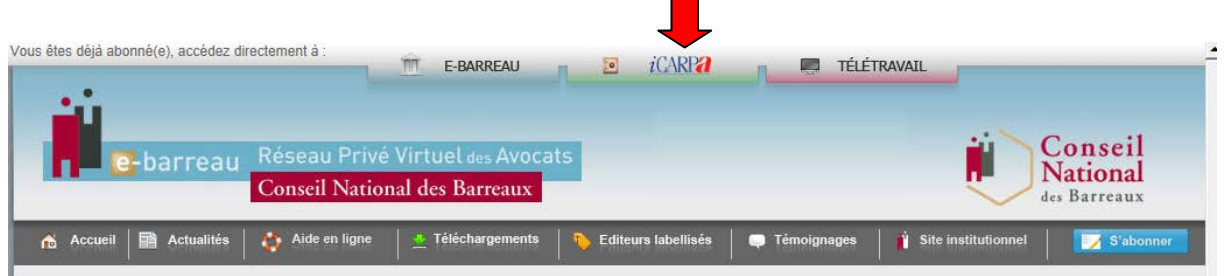

> ou saisir l'URL du site iCarpa : [https://www.icarpa.fr](https://www.icarpa.fr/) dans la barre d'adresse du navigateur

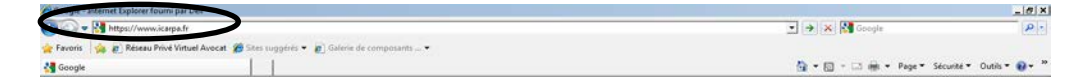

Dès connexion au site, vous êtes dirigé vers les *conditions générales de fonctionnement du service* :

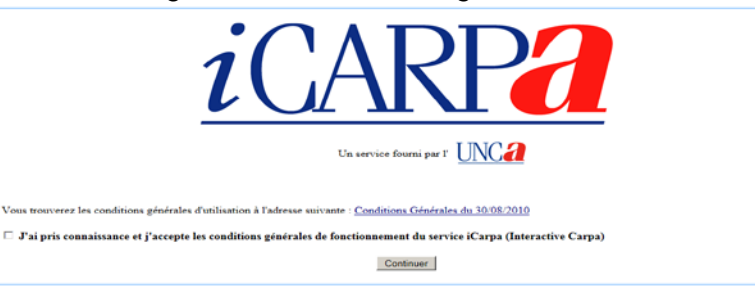

Après avoir pris connaissance et accepté les conditions générales, le bouton **Continuer** est accessible.

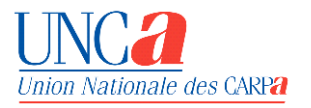

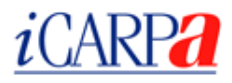

#### La page d'accueil s'affiche :

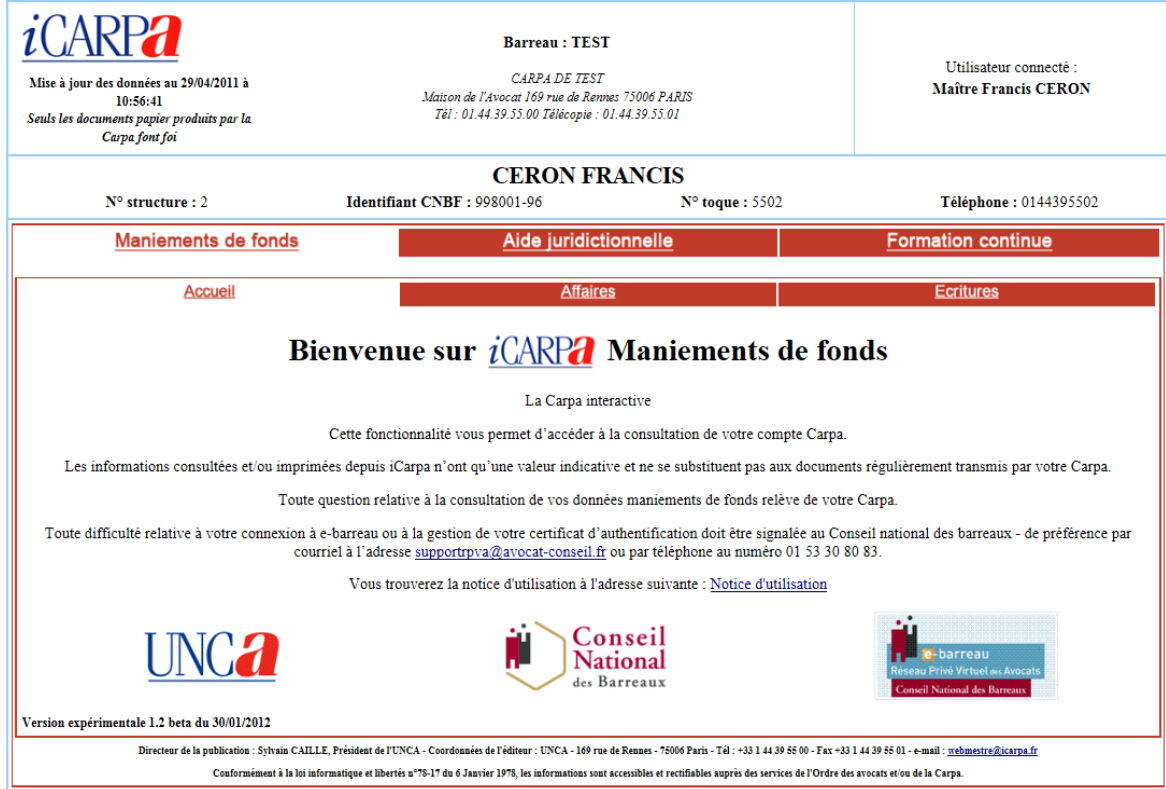

Outre les informations concernant le cabinet consulté, cette page permet d'être redirigé vers :

- La messagerie de l'assistance en ligne
- Notre site internet [www.unca.fr](http://www.unca.fr/)
- Le Conseil national des barreaux
- Le site e-barreau.

#### LE SERVICE DE CONSULTATION DU SOUS-COMPTE CARPA MANIEMENTS DE FONDS

#### **CONSULTATION PAR AFFAIRE**

Pour consulter une affaire, cliquer sur l'onglet « **Affaires** » :

- Saisir directement le libellé complet de l'affaire, cette seule affaire s'affichera, ou seulement les premières lettres et toutes les affaires commençant par ces lettres apparaîtront.
- Cliquer sur **Rechercher**.

Le bouton **Recherche avancée** permet d'affiner la recherche à l'aide de critères de sélection :

- Libellé aff.  $=$  nom de l'affaire
- Nom tiers  $=$  tiers dans une affaire
- $-$  Réf. Carpa de  $\dots$  à  $=$  référence(s) de l'affaire dans le Gcmf
- Avocat = nom de l'avocat qui suit le dossier
- $-$  Réf. affaire  $=$  référence de l'affaire dans le cabinet
- Réf. tiers  $=$  référencement personnalisé des tiers

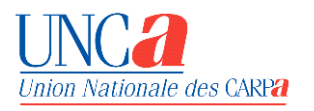

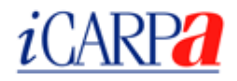

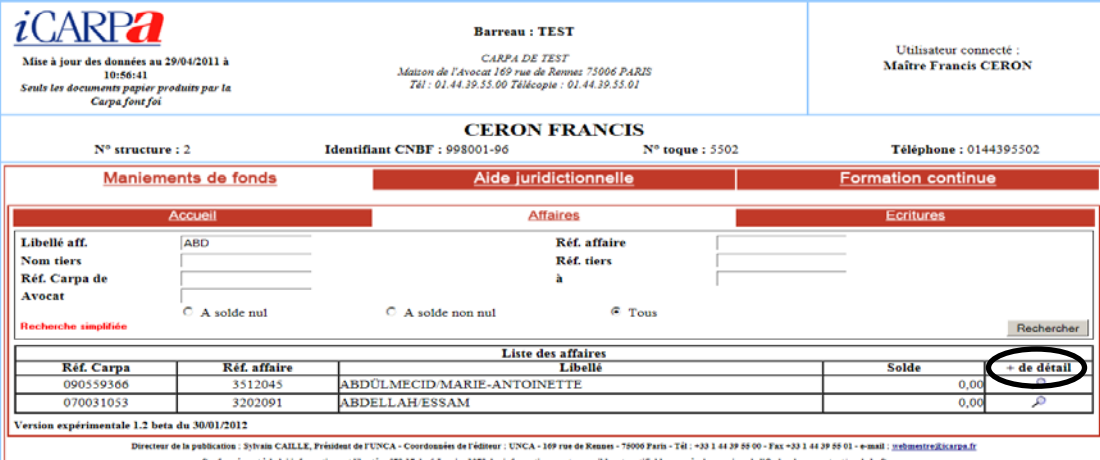

Pour afficher l'historique de l'affaire, cliquer sur la loupe  $\Omega$  correspondante dans la colonne **+ de détail**.

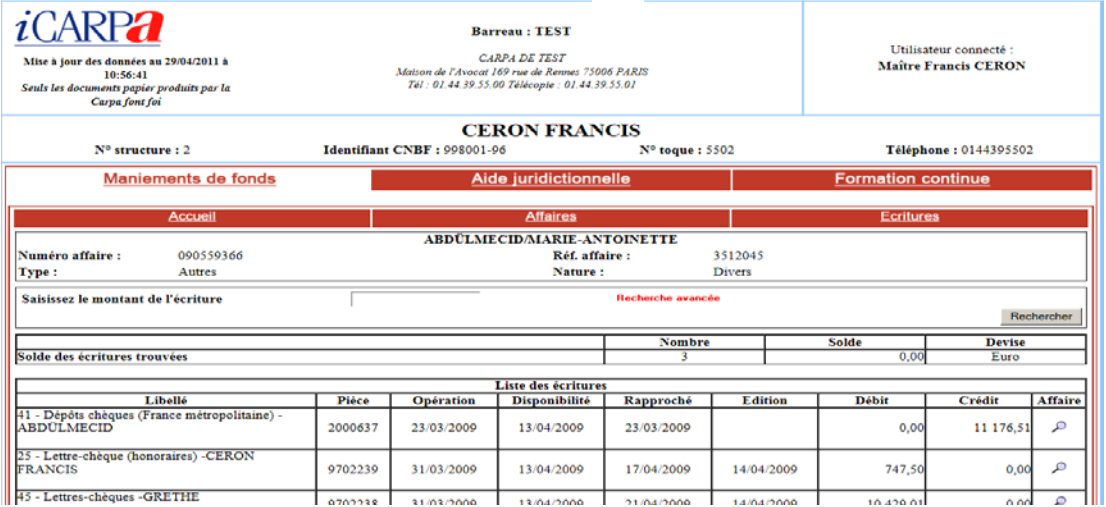

Pour la recherche d'une écriture en particulier de l'affaire en cours de consultation, cliquer sur **Recherche avancée**. Pour son utilisation, se reporter au chapitre suivant.

#### **CONSULTATION PAR ÉCRITURE**

La consultation des écritures s'effectue en cliquant sur l'onglet « **Écritures** ».

- Saisir le montant souhaité pour obtenir la ou les écriture(s) correspondante(s),
- Cliquer sur **Rechercher**.

Toutes les écritures du montant recherché sont sélectionnées.

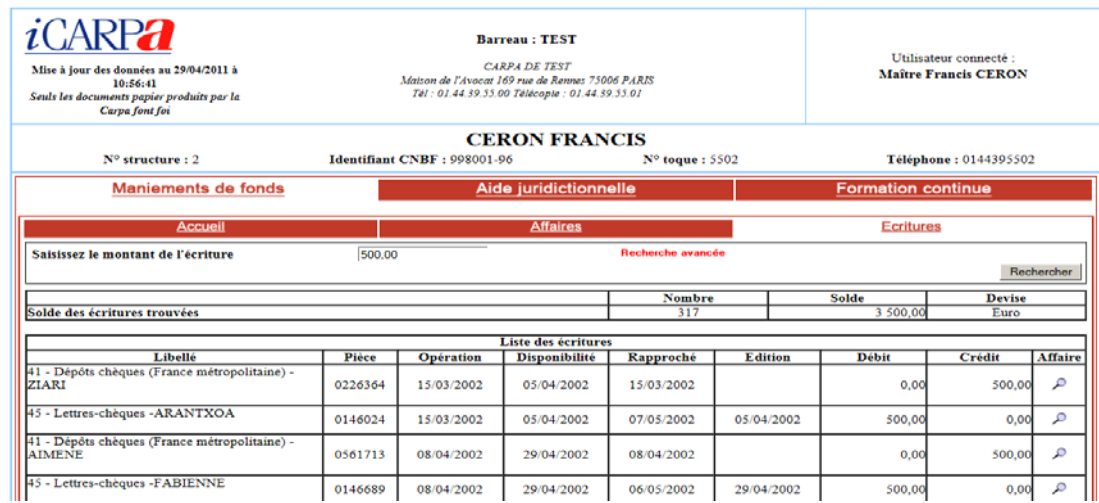

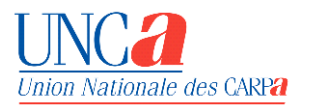

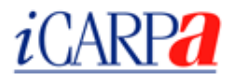

#### Le bouton **Recherche avancée** permet d'affiner les critères de sélection :

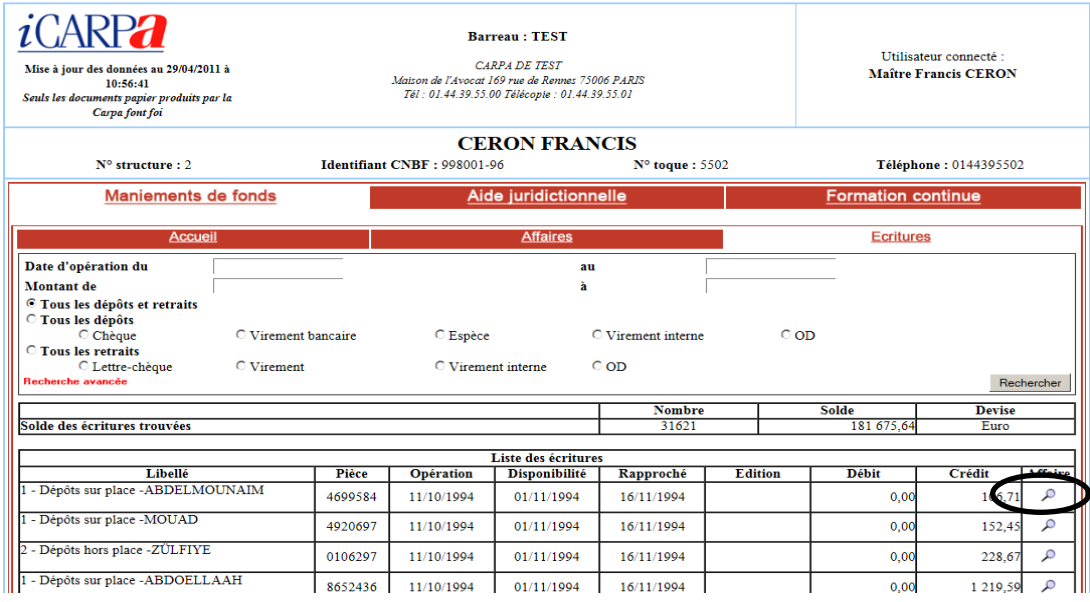

Pour retrouver l'affaire correspondant à une écriture, cliquer sur la loupe  $\Box$  de la colonne **Affaire**.

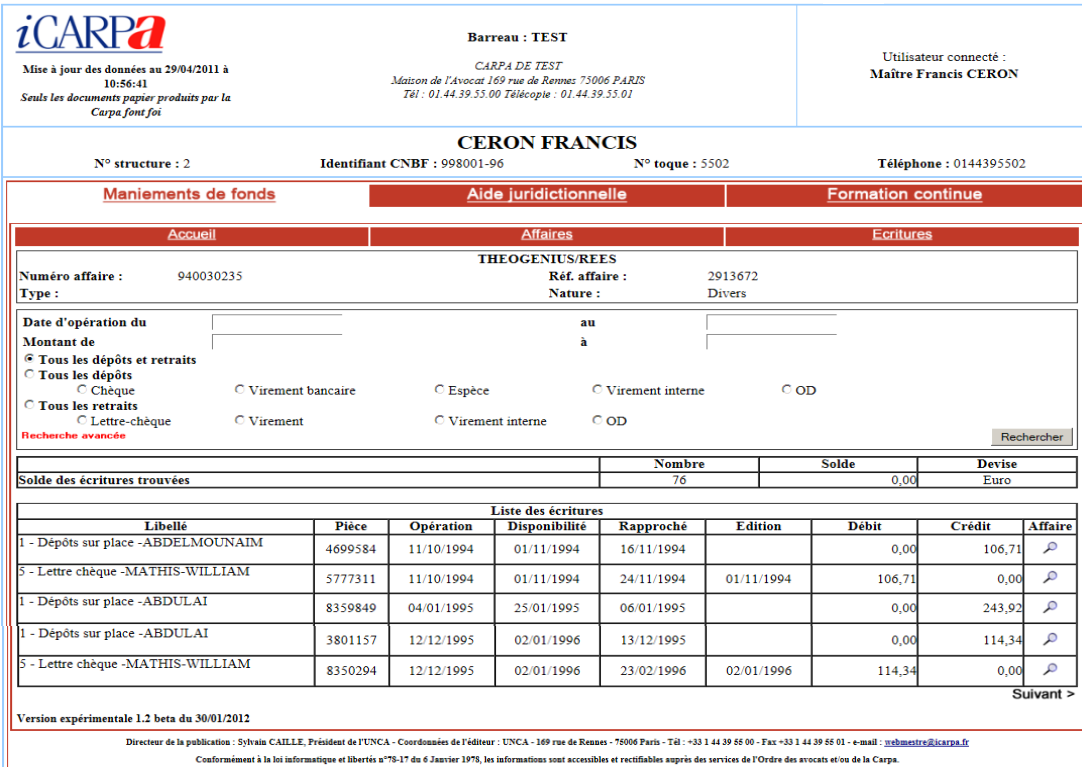

**Le service iCarpa est en phase expérimentale durant laquelle le nombre de connexions simultanées sera mesuré afin de déterminer les besoins en infrastructure.**

**Pour tout renseignement concernant son compte maniements de fonds et ultérieurement pour les autres services disponibles, l'avocat contacte l'Ordre des avocats du barreau près duquel il est inscrit ou sa Carpa.**

**Pour toute question technique, l'avocat contacte le service d'assistance mis en place par le Conseil national des barreaux.**

**Les données disponibles sur le service iCarpa ne se substituent pas aux informations officielles communiquées par la Carpa ou l'Ordre des avocats, qui seules font foi.**

**Le présent document n'a pas de valeur contractuelle ; les écrans et les fonctions peuvent évoluer sans préavis suivant les améliorations apportées par l'Unca.**